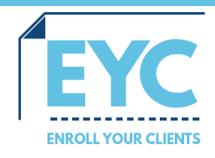

## Telework technology tips Send a Quote or Plan Enrollment via Quick Quote

**Working remotely?** We got you covered. Deliver plan information and link beneficiaries to an online enrollment form via email. System-generated links in your email allow beneficiaries to access the consumer website and complete their own enrollments online.

Links contain your AgentID, which ensures you get credit for any enrollments that come from your Quick Quote. It's that easy and fast!

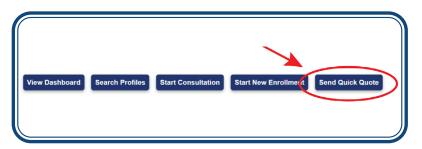

1. Send Quick Quote from the broker website

2. Enter client's zipcode and click **Submit** 

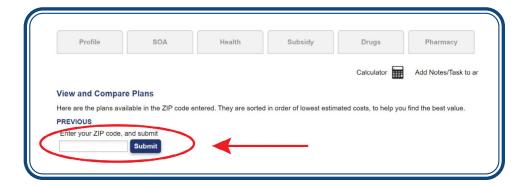

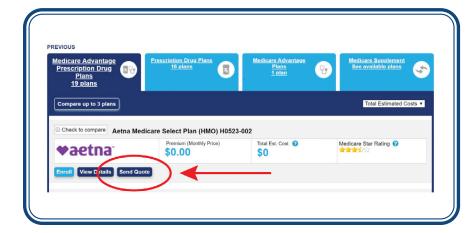

3. Choose the plan you'd like to send and click **Send Quote** 

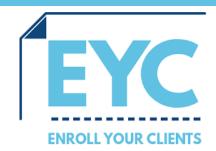

## Telework technology tips Send a Quote or Plan Enrollment via Quick Quote

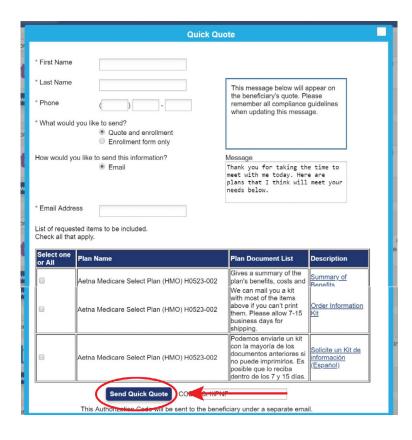

4. Complete all required info, scroll to the bottom and click **Send Quick Quote** 

5.The client will receive plan information via email. Ask the client to complete their own online enrollment and contact you with questions.

You will receive credit for the sale and be paid accordingly.

## **Telework Tip**

If a beneficiary asks for a plan quote but does NOT want to provide personal information, you can send a Quick Quote anytime by clicking the Send Quick Quote "start over" button at the top of any page.